#### HS-6237/6637 BX Celeron™ / Coppermine™ VGA LAN Half Size All in one CRT/Panel LAN

WDT DOC USB IrDA CTA PC/104 PISA/ISA Bus Industrial Single Board computer

## HS-6237V/6637V BX Celeron<sup>™</sup> / Coppermine<sup>™</sup> VGA

Half Size All in one CRT/Panel WDT DOC USB IrDA CTA PC/104 PISA/ISA Bus Industrial Single Board computer

#### **Copyrights**

This manual is copyrighted and all rights are reserved. Any kind of reproduction in whole or in part without prior written consent from the manufacturer is prohibited.

In general, the manufacturer will not be liable for any direct, indirect, special, incidental or consequential damages arising from the use of inability to use the product or documentation, even if advised of the possibility of such damages.

The manufacturer reserves the right to change the contents of this manual without prior notice in order to improve the function design, performance, quality and reliability. The author assumes no responsibility for any errors or omissions, which may appear in this manual, nor does it make a commitment to update the information contained herein.

#### **Trademarks**

BOSER is a registered trademark of BOSER Technology Co., Ltd. ISB is a registered trademark of BOSER Technology Co., Ltd. Intel is a registered trademark of Intel Corporation. AWARD is a registered trademark of AWARD International Inc.

All other trademarks, products and or product's name mentioned herein are mentioned for identification purposes only, and may be trademarks and/or registered trademarks of their respective companies or owners.

© Copyright 2000 All Rights Reserved. User Manual edition 2.3, Aug.24 2001

# **Contents**

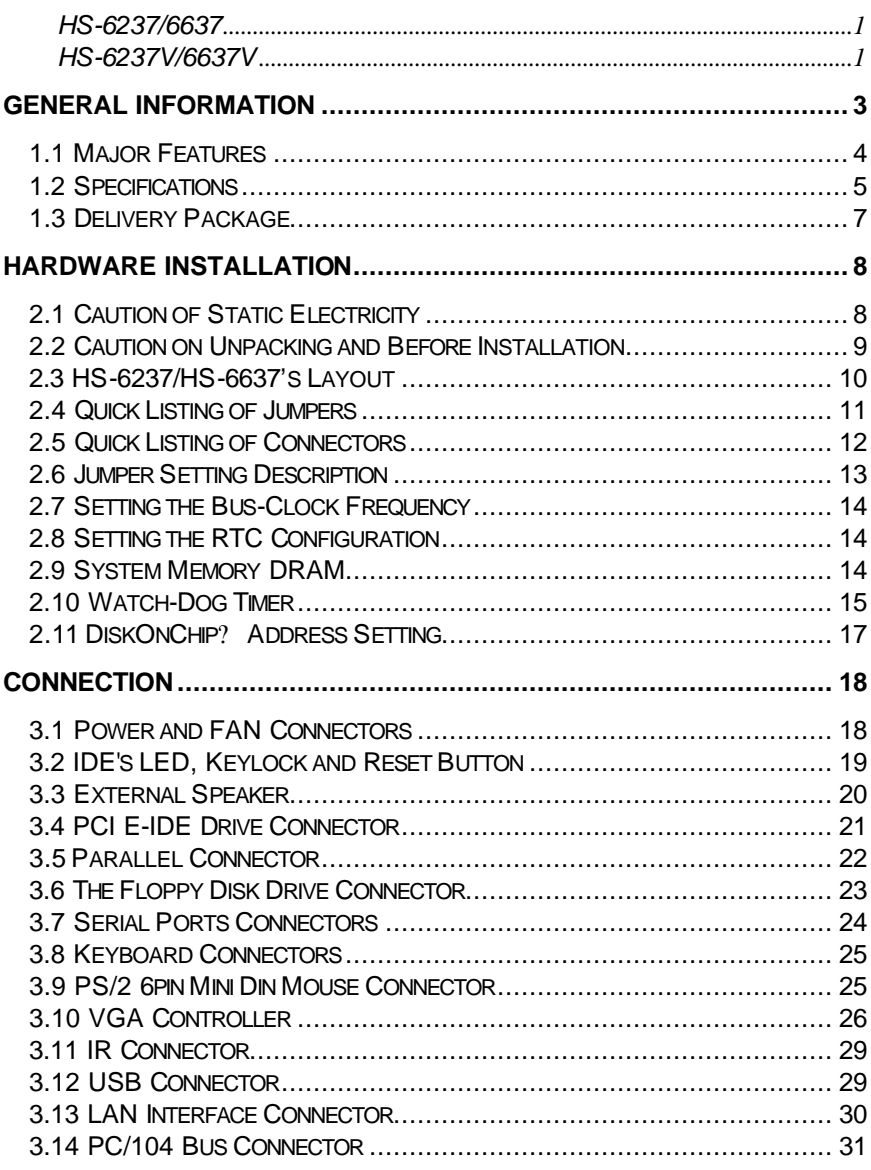

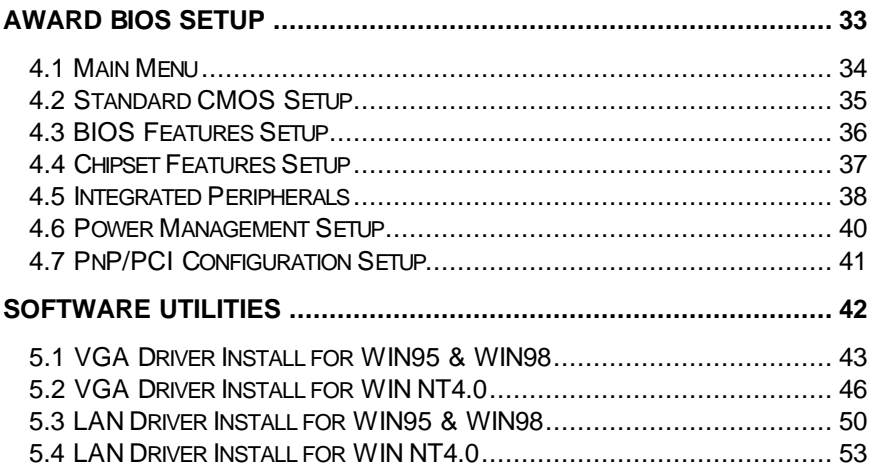

# *Chapter-1*

## General Information

The HS-6237/HS-6637 is a 100MHz Bus Intel $^\circ$  BX chipset design PISA/ISA Bus Celeron™/Coppermine™ (Coppermine™ only for Ver2.1 PCB) Industrial Single Board Computer with features combine together to make it an ideal all-in-one industrial single board computer, enhanced I/O effects with LAN and CRT/Panel interface

With on board DMA33 of mode 4 to IDE drive interface architecture, the HS-6237/HS-6637 supports with maximum 33.3 MB/sec in data transfer rating to one IDE drive connection. Design with Intel® 82443 BX core logic chipset supports all series Celeron™ /Coppermine™ operating at 266MHz to 800MHz. The on board 69000 CRT/Panel display controller supports up to 1280x1024x256 colors display resolution. And it also provides one internal 50pin connector for various type of the Panel connection.

The advanced PISA bus add-on connection of HS-6237 allows user could easily obtain both ISA's 16bit and PCI's 32bit full set signals from a half size PISA slot for suitable plug into any size system with 8/16/32bit ISA and-or PCI slots operating. The HS-6237/HS-6637 provides with two DIMM sockets support up to 512 MB of main system memory.

 A single Flash chip holds the system BIOS, and you can easy update the Flash BIOS by the Utility Update. Advanced USB and IR ports also provide for faster and easily in data transmission. You can also use the DOS version of the "DiskOnChip? " socket by issuing commands from the DOS prompt without the necessity of other software supports up to 144MB. The HS-6237/HS-6637 features include one Intel® 82558 10/100 Based LAN design on board. With one external RJ45 connector provides an easily for user's LAN application.

If a non-expect program cause halts, the on board Watch-Dog Timer will automatically reset the CPU or generate an interrupt. The Watch-Dog Timer is designed with hardware only and doesn't need any arithmetical functions of a real-time clock chip. This ensures the reliability in an unmanned or

standalone system.

#### 1.1 Major Features

- ∠≤ PISA Bus (HS-6237) and ISA Bus (HS-6637) supported
- CORECTER 370 for Intel® Celeron<sup>™</sup>/Coppermine<sup>™</sup> 266~800MHz CPU
- $\mathbb{Z}$  Two DIMM sockets provides up to 512MB
- **EXECU Fast PCI DMA33 controller supports two IDE disk drives**
- $\ll \ll$  PnP I/O address & IRQ selection
- **EXECUART Two RS-232 serial ports include 16C550 UART with 16byte FIFO**
- ?? One enhanced bi-directional parallel port supports SPP/ECP/EPP
- 88 On board PS/2 Keyboard and PS/2 Mouse connector
- 88 On board Winbond W83977 super I/O chipset
- **EXECON board 69000 CRT/Panel display controller**
- ∠∠≤ On board Intel® 82558 10/100 Based LAN
- $\mathbb{Z}$  DiskOnChip memory size up to 144MB
- $\ll \ll$  PC/104 Bus connector
- **EXECPU Temperature Alarm support**

\*It will be a Warning "beep" come out if the CPU's temperature reached 60

. And it will stop as the CPU's temperature going down below 60 again.

#### 1.2 Specifications

- *≤* **£CPU** Socket 370 for Intel® Celeron<sup>™</sup>/Coppermine<sup>™</sup> 266~800MHz CPU
- ??**Bus Interface** PISA Bus (HS-6237) / ISA Bus (HS-6637)
- *<b>EXAMEMORY* Two DIMM sockets provides up to 512MB
- ??**Chipset** Intel® 82443BX
- ??**I/O Chipset** Winbond W83977
- ??**VGA** 69000 with 2MB memory support CRT/Panel display up to 1280x1024x256colors
- *<b>EXADE* Two IDE disk drives support DMA33 transfer rate up to 33MB/sec
- **EXAE LOOPLER** Support up to two floppy disk drives
- ??**Parallel Port** Support SPP/ECP/EPP
- *<b>* ∠∠LAN Intel® 82558 10/100 Based LAN
- ??**Serial Port** Two RS-232 serial ports include 16C550 UART with 16byte FIFO
- ??**PC/104** PC/104 connector for 16bit ISA Bus
- *<b>EX* R One IrDA TX/RX header
- **ExaUSB** Support two USB ports
- ??**Keyboard** PS/2 6pin Mini Din or 5pin connector
- ??**Mouse** PS/2 6pin Mini Din
- *<b>EXADiskOnChip* Socket for DiskOnChip and memory size up to 144MB
- ??**BIOS** Award Y2K PnP Flash BIOS
- ??**Watch-Dog Timer** Set 1, 2, 10, 20, 110, 220 seconds activity trigger with Reset or NMI
- **EXACMOS** DS12C887 or equivalent device
- ??**DMA Channels** 7
- ??**Interrupt Levels** 15
- ??**Extra Power** One 10pin +5V/+12V connector
- ??**Maximum Power Consumption** +5V@5A +12V@120mA
- ??**Operating Temperature** 0~60°C
- **EXACPU Temperature Alarm** Beeping alarm when CPU's temperature over heating limited
- ??**Board Size** 7.3"(L) x 4.8"(W)

### 1.3 Delivery Package

The delivery package of HS-6237/HS-6637 includes all following items:

- & One HS-6237/HS6637 Industrial Single Board Computer
- **88 One Printer Ports Bracketed Flat Cable**
- **EXECOM port Bracketed Flat Cable**
- 88 One IDE port Flat Cable
- 88 One FDD port Flat Cable
- & One PS/2 to Standard type Keyboard Transfer Cable
- && Utility CD-ROM
- **EXECUSE** SManual

Please contact with your dealer if any of these items are missing or damaged when purchasing. And please keep all parts of the delivery package with packing materials in case of you want to ship or store the product in feature.

# *Chapter-2*

## Hardware Installation

This chapter provides the information on how to install the hardware of HS-6237/6637. At first, please follow up sections 1.3, 2.1 and 2.2 in check the delivery package and carefully unpacking. Following after, the jumpers setting of switch, watchdog timer and the DiskOnChip? address selection etc.

#### 2.1 Caution of Static Electricity

The HS-6237/6637 has been well package with an anti-static bag in protect its sensitive computer components and circuitry from the damage of static electric discharge.

Note: DO NOT TOUCH THE BOARD OR ANY OTHER SENSITIVE COMPONENTS WITHOUT ALL NECESSARY ANTI-STATIC PROTECTION.

You should follow the steps as following to protect the board in against the static electric discharge whenever you handle the board:

- 1. Please use a grounding wrist strap on whoever needs to handle the HS-6237/6637. Well clip the ALLIGATOR clip of the strap to the end of the shielded wire lead from a grounded object. Please put on and connect the strap before handle the HS-6237/6637 for harmlessly discharge any static electricity through the strap.
- 2. Please use anti-static pad for put any components or parts or tools on the pad whenever you work on them outside the computer. You may also in use the anti-static bag instead the pad. Please ask from your local supplier in help up your necessary parts on anti-static requirement.

### 2.2 Caution on Unpacking and Before Installation

First of all, please follow with all necessary steps of section 2.1 in protection the HS-6237/6637 from electricity discharge. With refer to section 1.3, please check the delivery package again with following steps:

- 1.Unpacking the HS-6237/6637, keep well storage of all packing material, manual and diskette etc. if has.
- 2.Is there any components lose or drop from the board? DO NOT INSTALL IF HAPPENED.
- 3.Is there any visual damaged of the board? DO NOT INSTALL IF HAPPENED.
- 4.Well check from your optional parts (i.e. CPU, SRAM, DRAM, ROM-Disk etc.) for completed setting all necessary jumpers setting to jumper pin-set and CMOS setup correctly. Please also reference to all information of jumpers setting in this manual.
- 5.Well check from your external devices (i.e. Add-On-Card, Driver Type etc.) for completed add-in or connection and CMOS setup correctly. Please also reference to all information of connector connection in this manual.
- 6.Please keep all necessary manual and diskette in a good condition for your necessary re-installation if you change your Operating System or whatever needs.

## 2.3 HS-6237/HS-6637's Layout

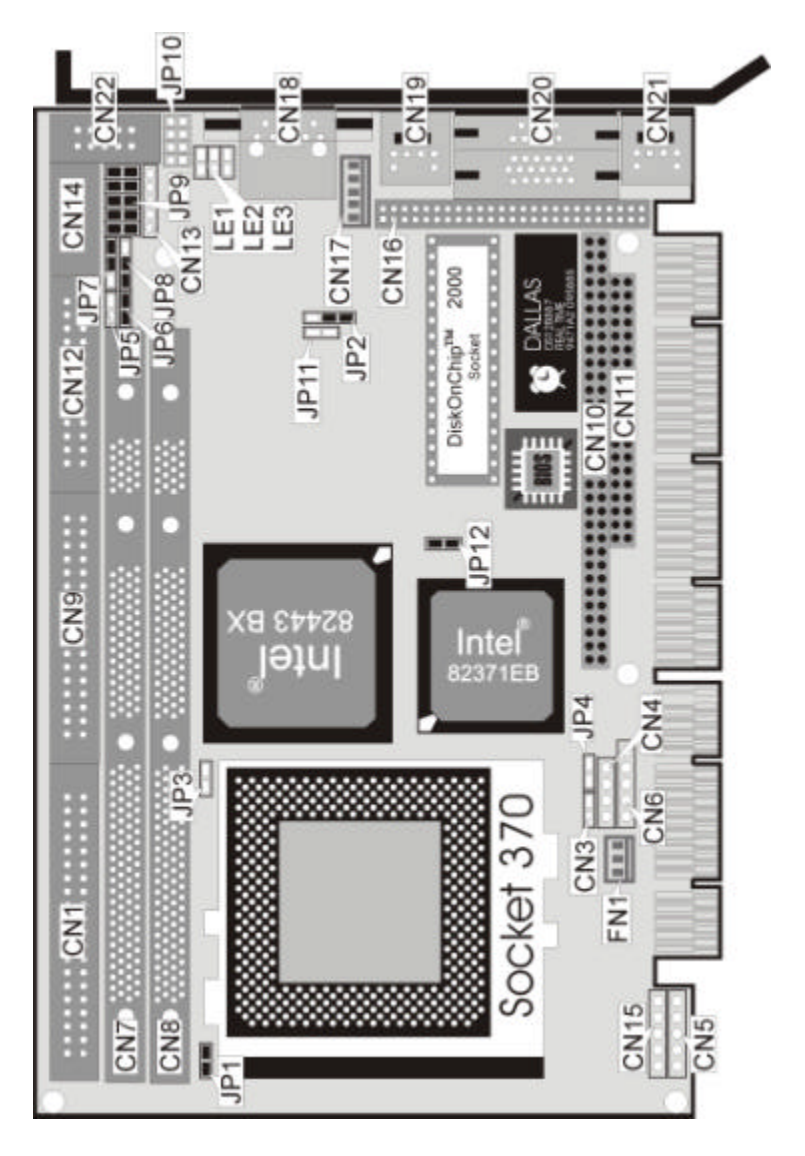

# 2.4 Quick Listing of Jumpers

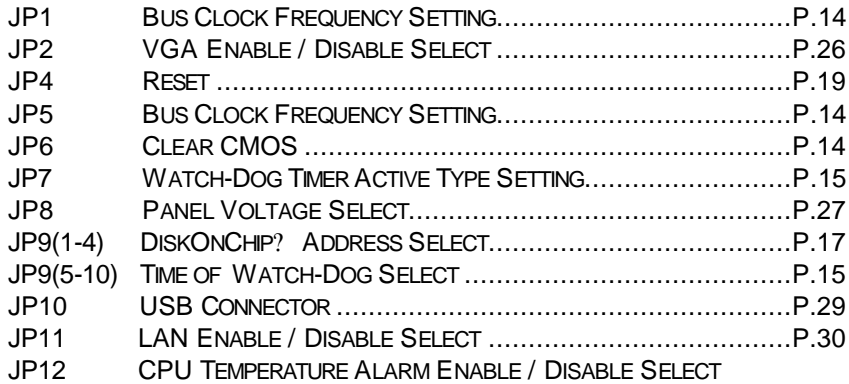

# 2.5 Quick Listing of Connectors

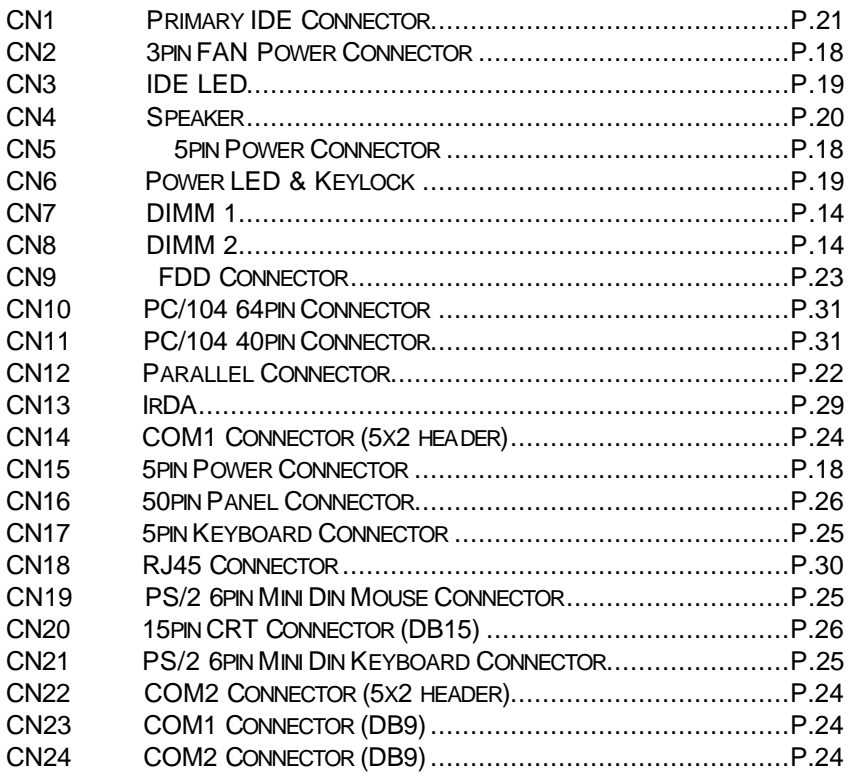

## 2.6 Jumper Setting Description

A jumper pin set is **ON** as a shorted circuit with a plastic cap inserted over two pins. A jumper pin-set is **OFF** as a open circuit with a plastic cap inserted over one or no pin(s) between pins. The below figure 2.2 shows the examples of different jumper pin-set setting as **ON** or **OFF** in this manual.

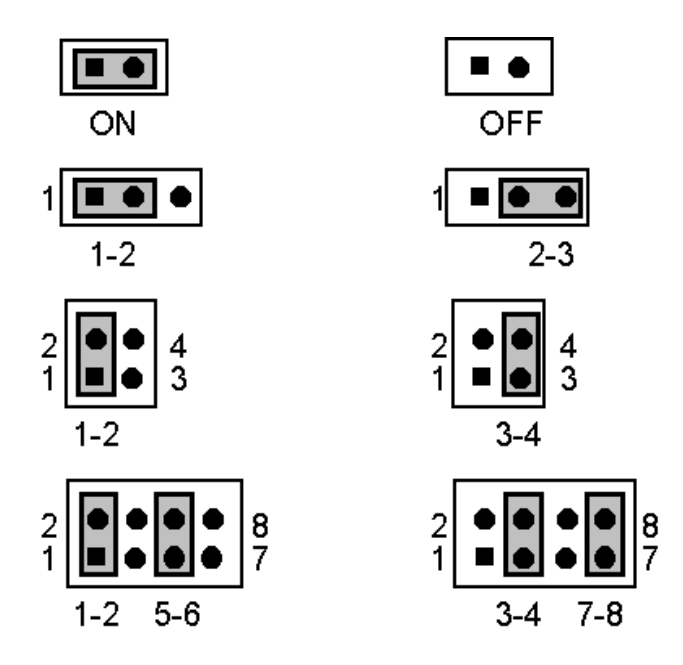

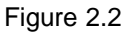

All jumper pin set already has its default setting with the plastic cap inserted as ON, or without the plastic cap inserted as OFF. The default setting may reference in this manual with a " \* " symbol in front of the selected item.

## 2.7 Setting the Bus Clock Frequency

The HS-6237/HS-6637 provides all necessary by jumper setting in using Bus Clock frequency as the system bus clocking with JP1 and JP5 setting as following:

?? **JP1, JP5 Bus Clock Frequency Setting**

| <b>Bus Clock Frequency</b> | .IP1 | JP5.              |
|----------------------------|------|-------------------|
| $*66MHz$                   | nΝ   |                   |
| 100MHz                     | OEE  | $\bigcap_{i=1}^n$ |

## 2.8 Setting the RTC Configuration

The HS-6237/HS-6637 provides a setting for the selection of the RTC Clear Jumper by JP6 setting as following:

#### ?? **JP6 CMOS Clear**

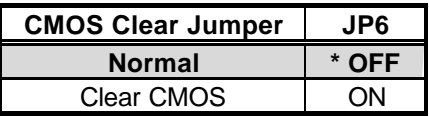

#### 2.9 System Memory DRAM

The HS-6237/HS-6637 provides a wide SDRAM memory by two DIMM sockets (DIMM1, DIMM2) request the access time should meet PC100 standard. The maximum capacity of the on board memory is 512MBytes.

## 2.10 Watch-Dog Timer

There are three access cycles of Watch-Dog Timer as Enable, Refresh and Disable. The Enable cycle should proceed by READ PORT 443H. The Disable cycle should proceed by READ PORT 045H. A continue Enable cycle after a first Enable cycle means Refresh.

Once if the Enable cycle activity, a Refresh cycle is request before the time-out period for restart counting the WDT's period. Otherwise, it will assume that the program operation is abnormal when the time counting over the period preset of WDT. A System Reset signal to start again or a NMI cycle to the CPU comes if over.

The JP7 is using for select the active function of Watch-Dog Timer in disable the Watch-Dog Timer, or presetting the Watch-Dog Timer activity at the reset trigger, or presetting the Watch-Dog Timer activity at the NMI trigger.

| JP7    | <b>Description</b>      |  |
|--------|-------------------------|--|
| $*2-3$ | <b>System Reset</b>     |  |
| 1-2    | <b>Active NMI</b>       |  |
|        | Disable Watch-Dog Timer |  |

?? **JP7 : Watch-Dog Timer Active Type Setting** 

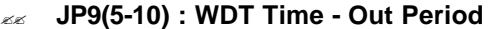

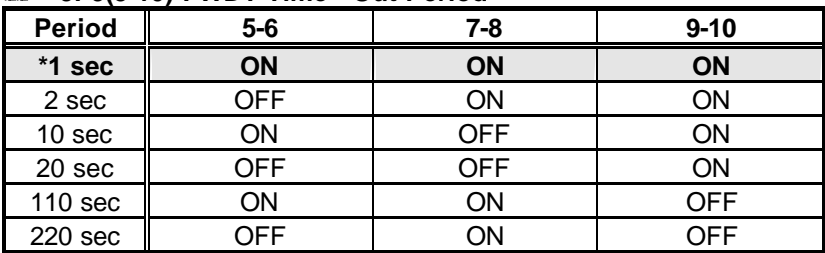

The Watch-Dog Timer is disabled after the system Power-On. The Watch-Dog Timer can be enabled by a Enable cycle with reading the control port (443H), a Refresh cycle with reading the control port (443H) and a Disable cycle by reading the Watch-Dog Timer disable control port (045H). After a Enable cycle of WDT, user must constantly proceed a Refresh cycle to WDT before its period setting comes ending of every 1, 2, 10, 20, 110 or 220 seconds which pre-setting by JP4. If the Refresh cycle does not active before WDT period cycle, the on board WDT architecture will issue a Reset or NMI cycle to the system.

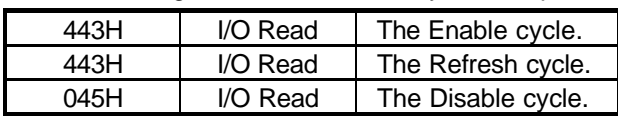

The Watch-Dog Timer is controlled by two I/O ports.

The following sample programs showing how to Enable, Disable and Refresh the Watch-Dog Timer

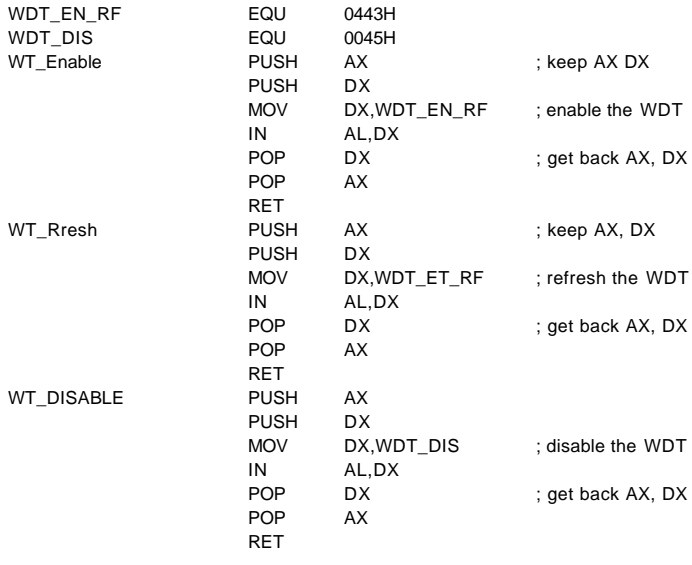

### 2.11 DiskOnChip? Address Setting

The HS-6237/HS-6637 provides a U9 socket for install the DiskOnChip? module.

A JP9(1-4) may select the starting memory address of the DiskOnChip? (D.O.C.) for avoid the mapping area with any other memory devices. If you have another extra memory devices in the system with the same memory, neither the HS-6237/HS-6637 nor the extra memory devices will function normally. Please setting both at different memory address mapping.

| .                             |         |     |
|-------------------------------|---------|-----|
| <b>Memory Address Mapping</b> | $1 - 2$ | 3-4 |
| *D000                         | ON      | ΟN  |
| D800                          | NFF     | ЭN  |
| FNNN                          | ገN      |     |

?? **JP9(1-4) : DiskOnChip? Address**

\*) : default setting

The D.O.C. function allows the system in using without FDD nor HDD. The D.O.C. may formatting as driver C: or driver A: User may also easily uses the DOS's commands such as FORMAT, SYS, COPY, XCOPY, DISCOPY and DISKCOMP etc. This is means that the D.O.C. may uses as driver-A if the system without FDD-A for ambient application. Please contact with your supplier for different size D.O.C. module.

# *Chapter-3*

# Connection

This chapter gives all necessary information of the peripheral's connections, switches and indicators.

#### 3.1 Power and FAN Connectors

The HS-6237/HS-6637 provides one 5pin DC-Power connector as following CN15 pin information. And also provides one 3pin FAN out connector as following CN2 pin information.

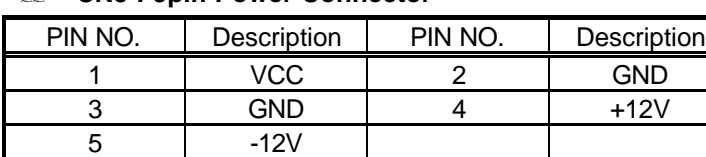

#### ?? **CN5 : 5pin Power Connector**

#### ?? **CN2 : 3pin FAN Power Connector**

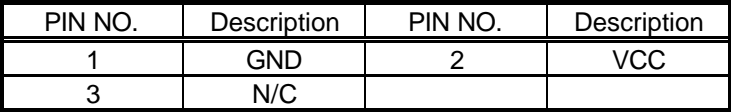

#### ?? **CN15 : 5pin Power Connector**

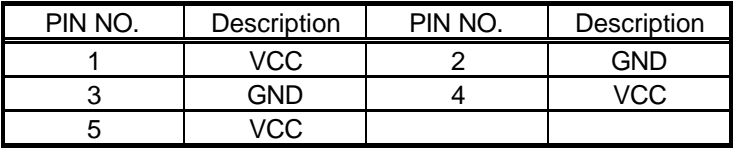

## 3.2 IDE's LED, Keylock and Reset Button

The HS-6237/HS-6637 has one LED ( D1 ) indicates out power-on status. And the following provides the pin information for IDE's LED indicator, Keylock and Reset Button connections from CN3, CN6 and  $JPA$ 

?? **CN3 : IDE LED**

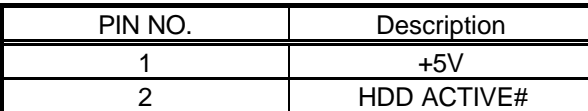

#### ?? **CN6 : Power LED & Keylock**

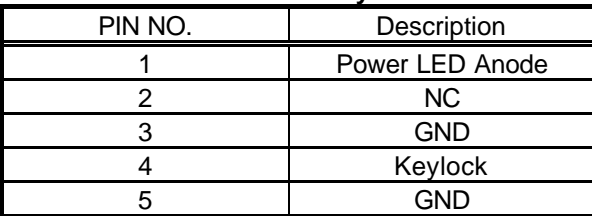

?? **JP4 : Reset** 

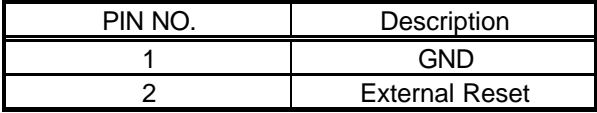

## 3.3 External Speaker

The HS-6237/HS-6637 has an on board buzzer ( BZ1 ). And it also provides the CN4 in allows user to connecting to the external speaker.

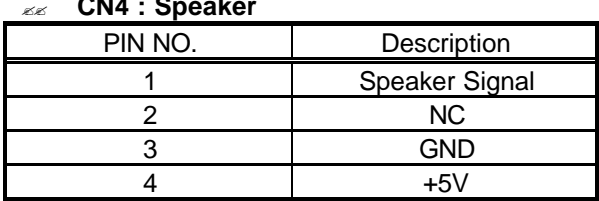

# ?? **CN4 : Speaker**

## 3.4 PCI E-IDE Drive Connector

One standard 40pin header daisy-chain driver connector provides as CN6 with following pin assignment. Total two IDE (Integrated Device Electronics) drivers may connect.

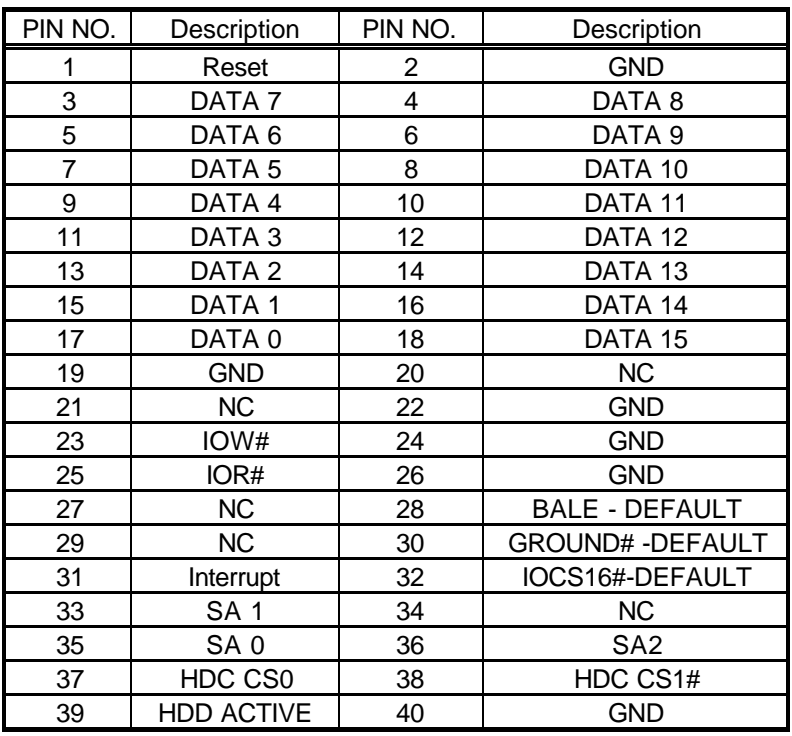

#### ?? **CN1: Primary IDE Connector**

## 3.5Parallel Connector

A standard 26pin flat cable driver connector provides as CN12 with following pin assignment for connection to parallel printer.

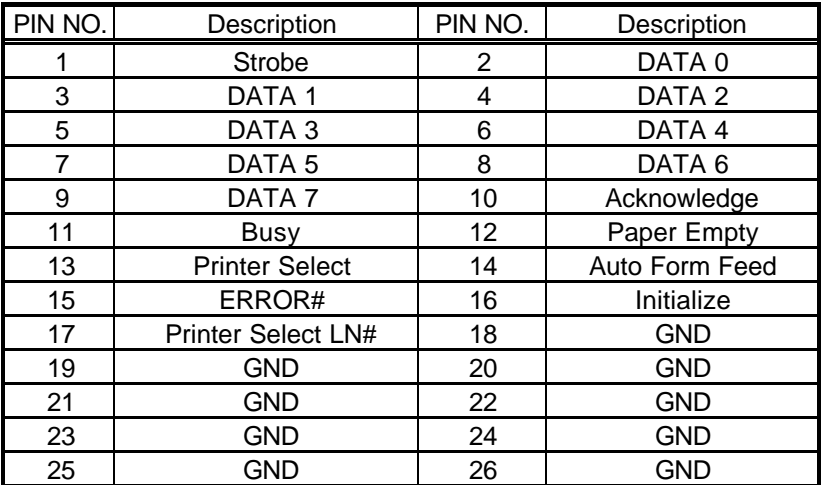

#### ?? **CN12: Parallel Connector**

## 3.6 The Floppy Disk Drive Connector

A standard 34pin header daisy-chain driver connector provides as CN9 with following pin assignment. Total two FDD drivers may connect.

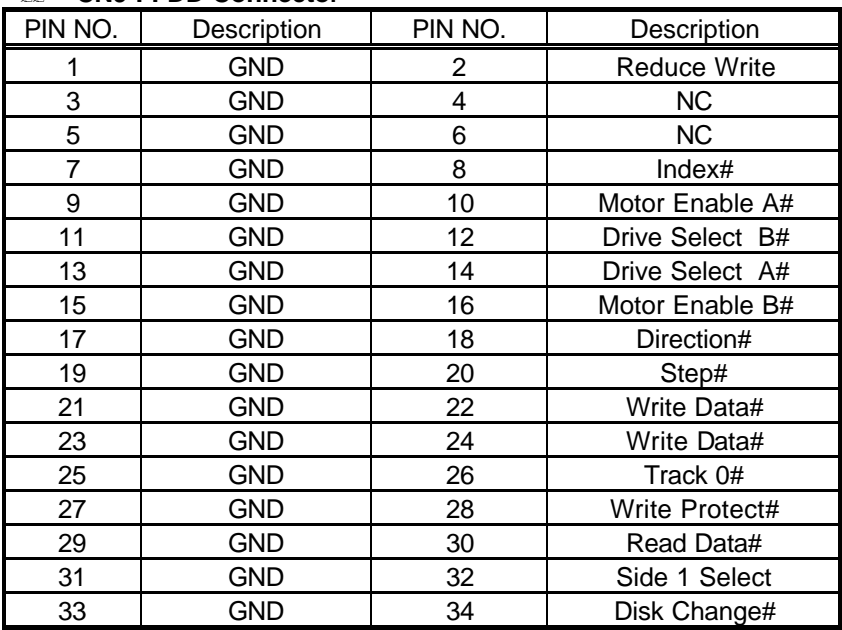

#### ?? **CN9 : FDD Connector**

#### 3.7 Serial Ports Connectors

The HS-6237/HS-6637 offers two NS16C550 compatible UARTs with Read/Receive 16byte FIFO serial ports with two internal 10pin header.

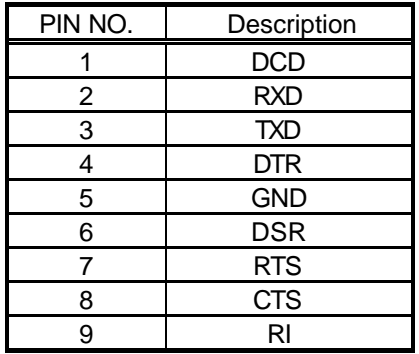

#### ?? **CN23/24 : COM1/COM2 Connector (DB9)**

#### ?? **CN14/22 : COM1/COM2 Connector (5x2 Header)**

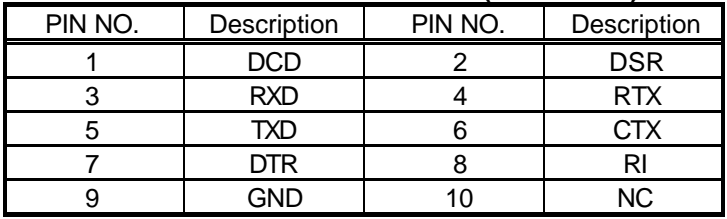

## 3.8 Keyboard Connectors

The HS-6237/HS-6637 offers two possibilities for keyboard connections to external PS/2 type keyboard at CN21, or an internal 5pin header at CN17.

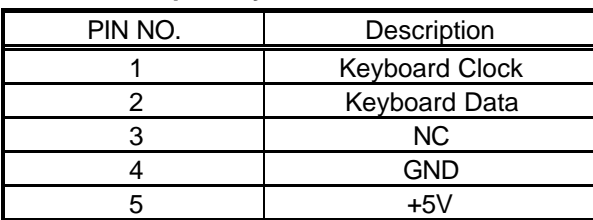

#### ?? **CN17: 5pin Keyboard Connector**

?? **CN21 : PS/2 6pin Mini Din Keyboard Connector**

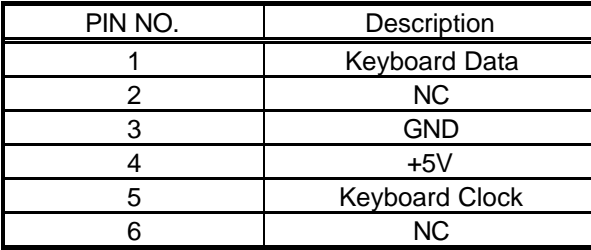

#### 3.9 PS/2 6pin Mini Din Mouse Connector

The HS-6237/HS-6637 provides an external PS/2 mouse connector at CN19 with following pin information.

#### ?? **CN19 : PS/2 6pin Mini Din Mouse Connector**

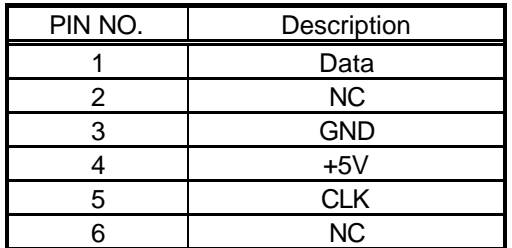

#### 3.10 VGA Controller

The HS-6237/HS-6637 provides a setting for the selection of the working voltage of individual flat panel by JP8 setting as following.

#### ?? **JP8 Panel Voltage Select**

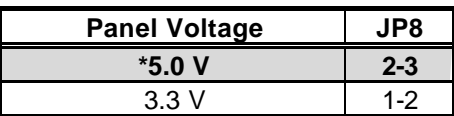

Please contact with your Panel supplier for make sure a correct Panel Voltage. Any mistake will cause defect to your Panel.

The HS-6237/HS-6637 has built in a 69000 CRT/Panel display controller with 2MB memory, support resolutions up to 1280x1024x256 colors, reserved internal 50pin Panel connector.

#### ?? **JP2 : VGA Enable / Disable Select**

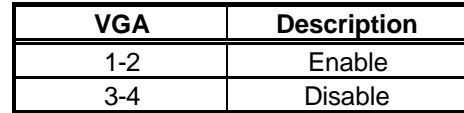

?? **CN20 : 15pin CRT Connector (DB15)**

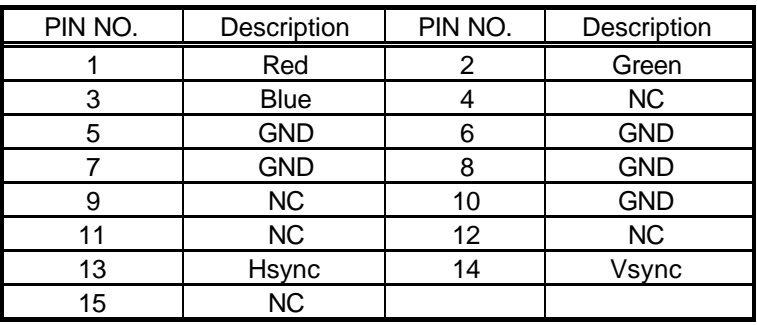

The HS-6237/HS-6637 provides two possible connectives of VGA connections. One standard CRT connector as following CN20 pin information. Another internal 50pin header for Panel connection as following CN16 pin information.

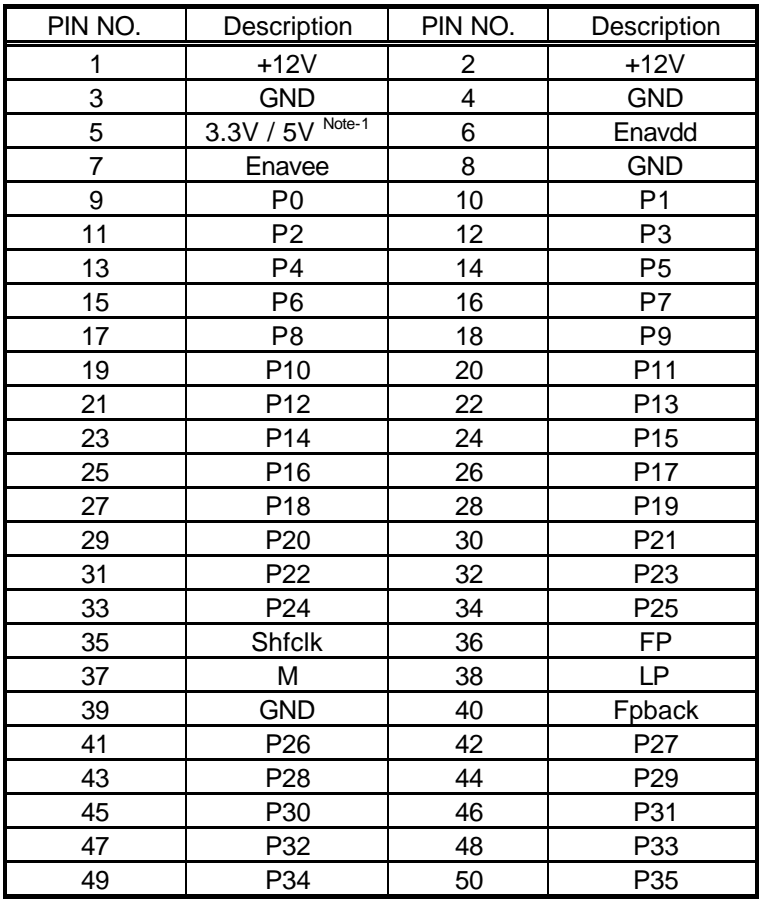

#### ?? **CN16 : 50pin Panel Connector**

Note-1: Please setting the voltage correctly of individual panel by JP8.

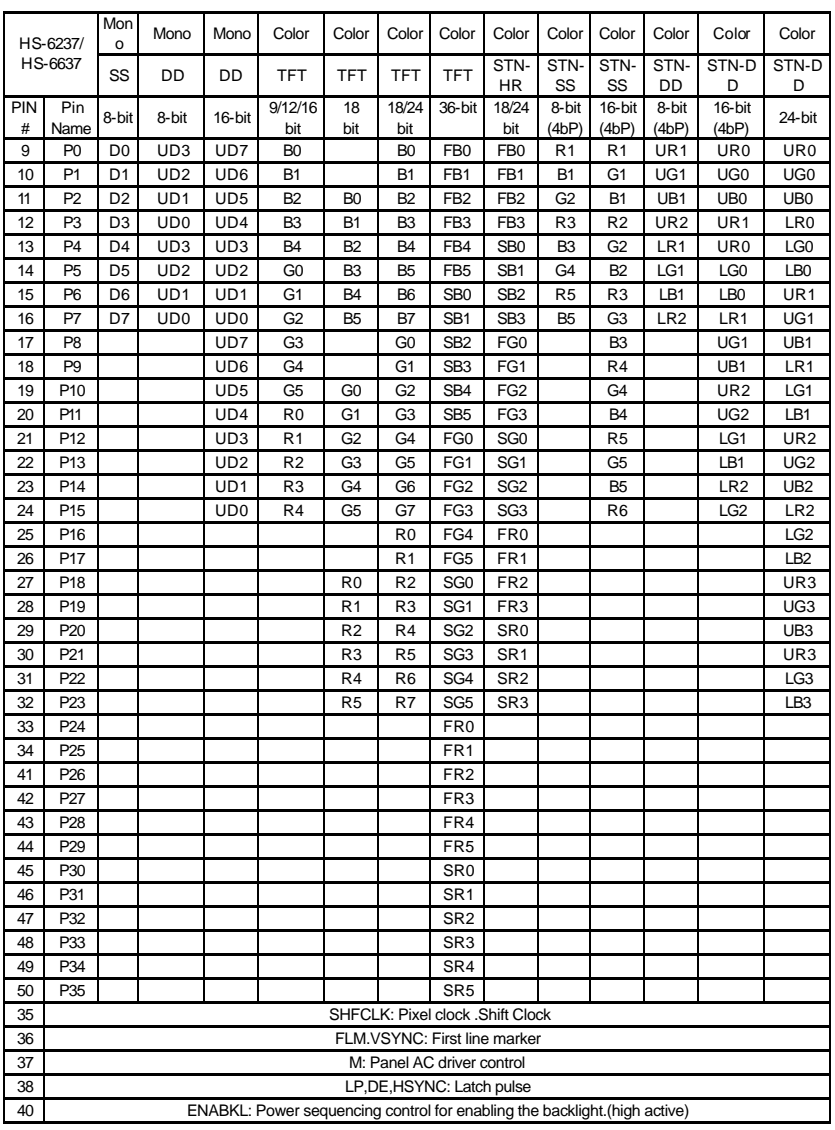

#### 3.11 IR Connector

The HS-6237/HS-6637 provides a 5pin internal IR communication connector as following CN13 pin information.

| <b>CN13 : IR CONNECTOR</b><br>KK. |              |  |
|-----------------------------------|--------------|--|
| PIN NO.                           | Description  |  |
|                                   | VCC          |  |
| 2                                 | <b>FIRRX</b> |  |
| 3                                 | <b>IRRX</b>  |  |
|                                   | <b>GND</b>   |  |
| 5                                 | <b>IRTX</b>  |  |

?? **CN13 : IR Connector**

#### 3.12 USB Connector

The HS-6237/HS-6637 provides two 8pin USB connectors. Please refer to the following detail pin information.

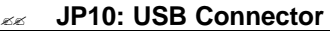

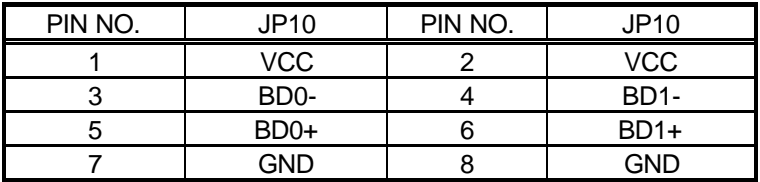

### 3.13 LAN Connector

The HS-6237/HS-6637 provides one external RJ45 10/100 Based LAN interface connector. Please refer to the following detail of pin information.

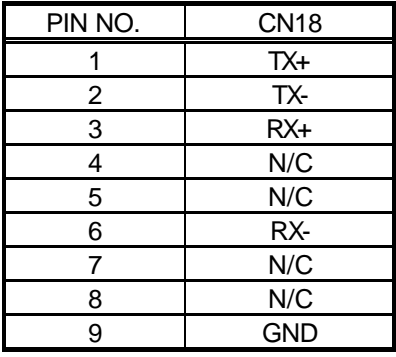

#### ?? **CN18 : RJ45 Connector**

There are three LED indicators provide the running conditions of the LAN with LE1, LE2 and LE3:

- LE1: 10T speed running
- LE2: 100T speed running
- LE3: LAN active

#### ?? **JP11: LAN Interface Select**

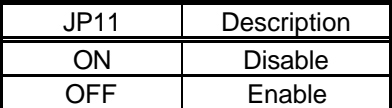

## 3.14 PC/104 Bus Connection

The HS-6237/HS-6637's PC/104 expansion bus provides you to connect all kind of PC/104 modules. The PC/104 bus has been already become the industrial embedded 16bit PC standard bus. You can easily install over thousands type of PC/104 modules from hundreds of venders in the world. The detailed pin assignment of the PC/104 expansion bus connectors CN10 and CN11 are specified as following tables:

#### *Note : The PC/104 connector allows to directly plug-in Stack-thru PC/104 modules without the PC/104 mounting kit.*

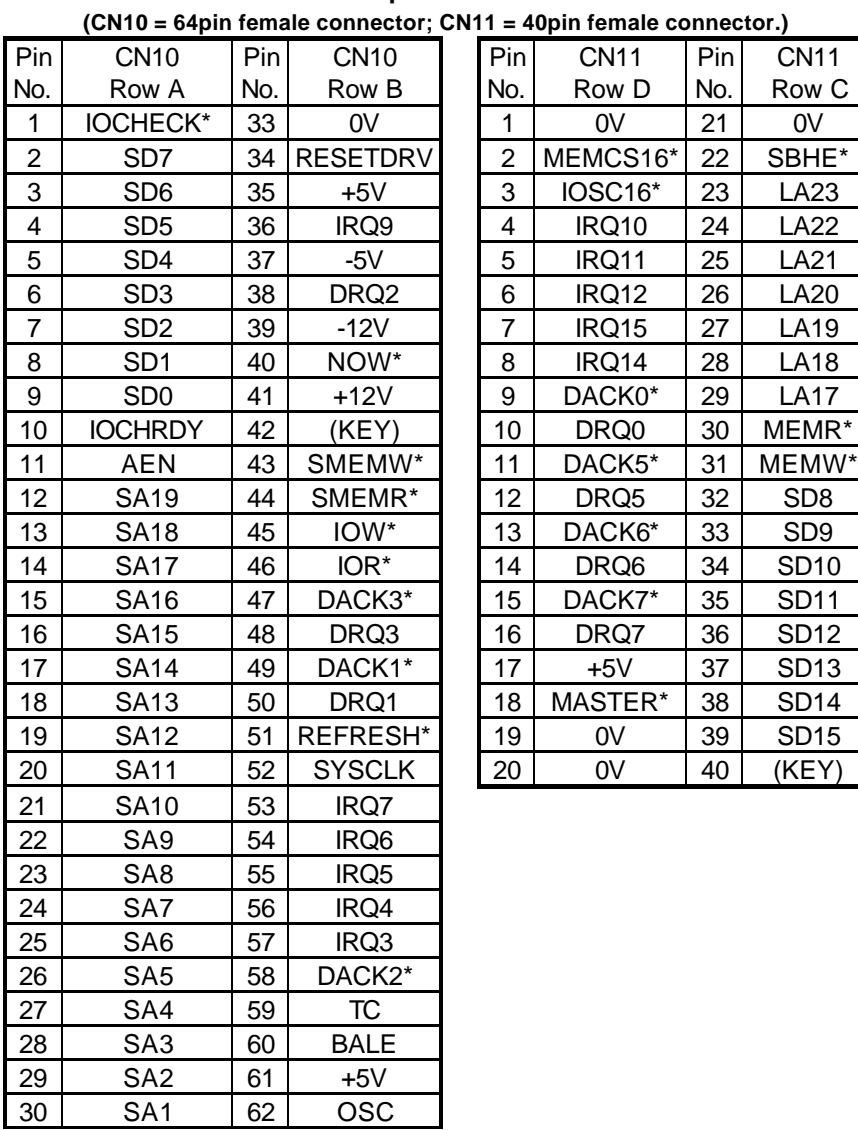

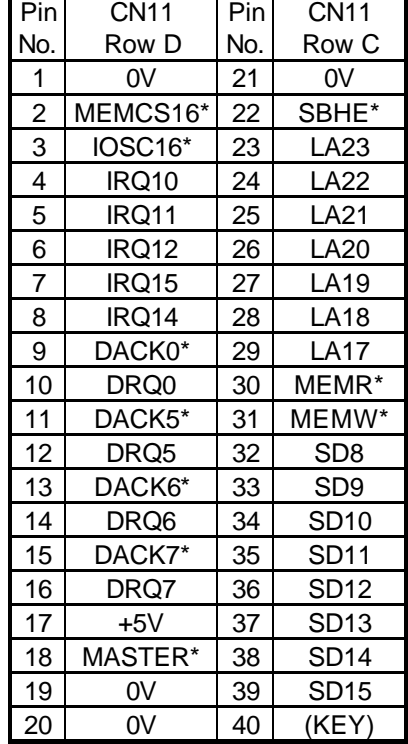

#### ?? **CN10&CN11 : PC/104 Expansion Bus CN11 = 40pin female connector.)**

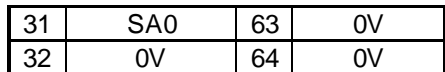

*Chapter-4*

# AWARD BIOS Setup

The HS-6237/HS-6637 uses the Award PCI/ISA BIOS for the system configuration. The Award BIOS setup program is designed to provide the maximum flexibility in configuring the system by offering various options which could be selected for end-user requirements. This chapter is written to assist you in the proper usage of these features.

To access Award PCI/ISA BIOS Setup program, press <Del> key. The Main Menu will be displayed at this time.

#### 4.1 Main Menu

Once you enter the Award BIOS CMOS Setup Utility, the Main Menu will appear on the screen. The Main Menu allows you to select from several setup functions and two exit choices. Use the arrow keys to select among the items and press <Enter> to enter the sub-menu.

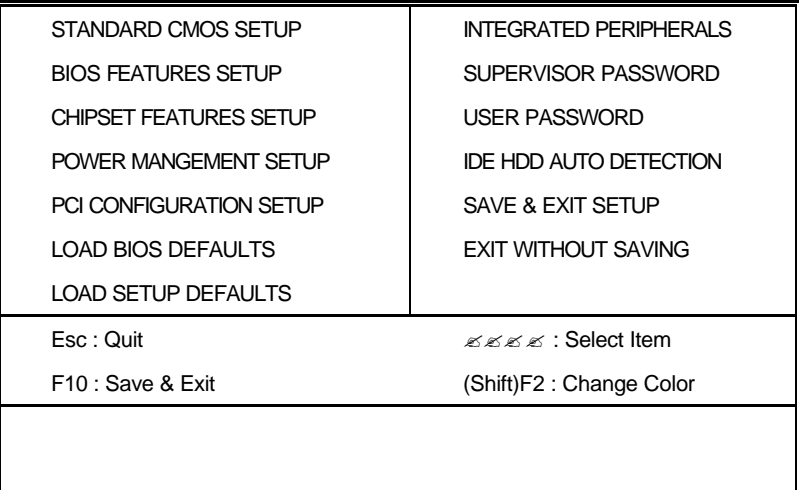

Note that a brief description of each highlighted selection appears at the bottom of the screen.

### 4.2 Standard CMOS Setup

The Standard Setup is used for the basic hardware system configuration. The main function is for Data/Time and Floppy/Hard Disk Drive settings. Please refer to the following screen for the setup. When the IDE hard disk drive you are using is larger than 528MB, please set the HDD mode to **LBA** mode. Please use the IDE Setup Utility in BIOS SETUP to install the HDD correctly.

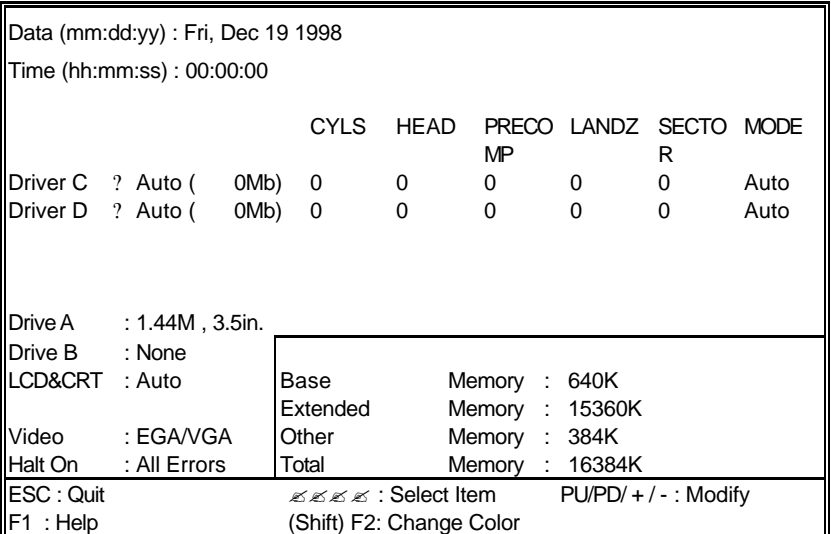

## 4.3 BIOS Features Setup

This section allows you to configure your system for the basic operation. You have the opportunity to select the system's default speed, boot-up sequence, keyboard operation, shadowing and security.

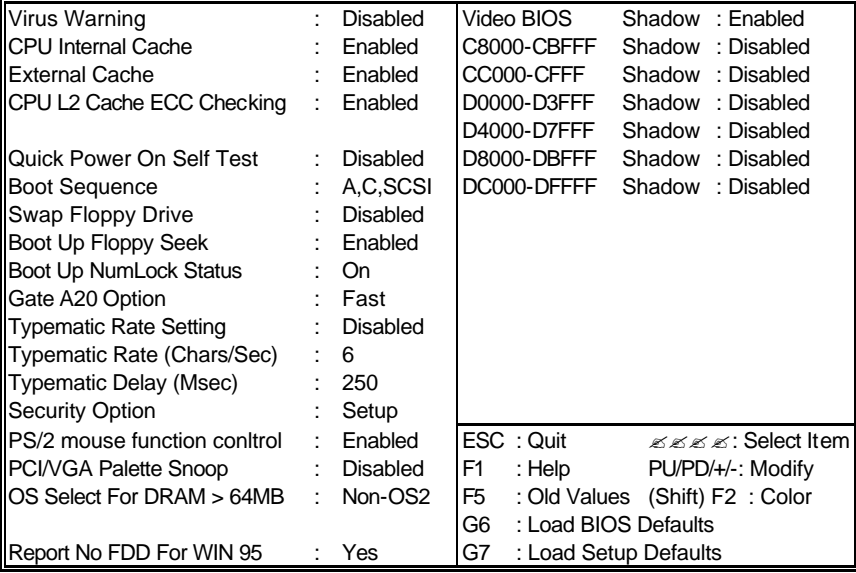

## 4.4 Chipset Features Setup

This section allows you to configure the system based on the specific features of the installed chipset. This chipset manages bus speeds and the access to the system memory resources, such as DRAM and the external cache. It also coordinates the communications between the conventional ISA and PCI buses. It must be stated that these items should never be altered. The default settings have been chosen because they provide the best operating conditions for your system. You might consider and make any changes only if you discover that the data has been lost while using your system.

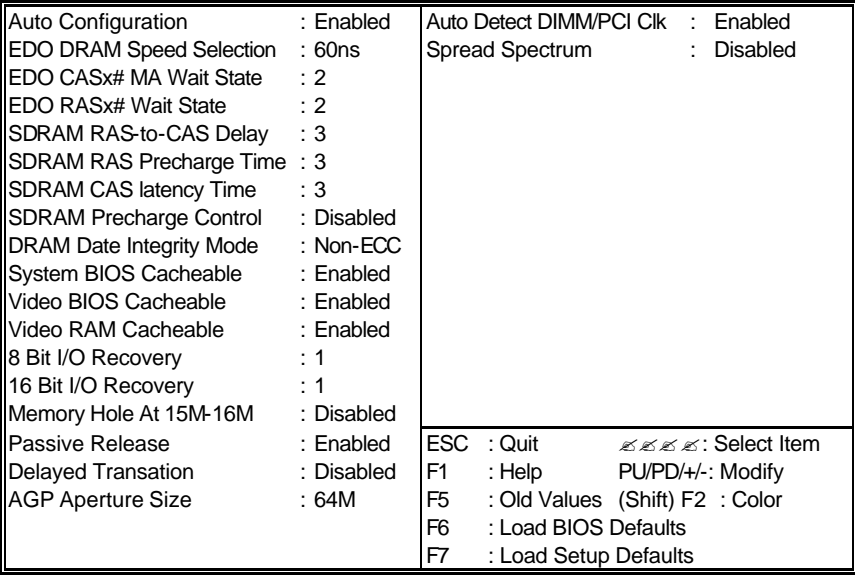

### 4.5 Integrated Peripherals

The IDE hard drive controllers can support up to two separate hard drives. These drives have a master/slave relationship which is determined by the cabling configuration used to attach them to the controller. Your system supports two IDE controllers--a primary and a secondary--so you can install up to four separate hard disks.

PIO means Programmed Input /Output. Rather than having the BIOS issue a series of commands to affect the transfer to or from the disk drive, PIO allows the BIOS to tell the controller what it wants and then let the controller and the CPU perform the complete task by them. This is much simpler and more efficient (also faster).

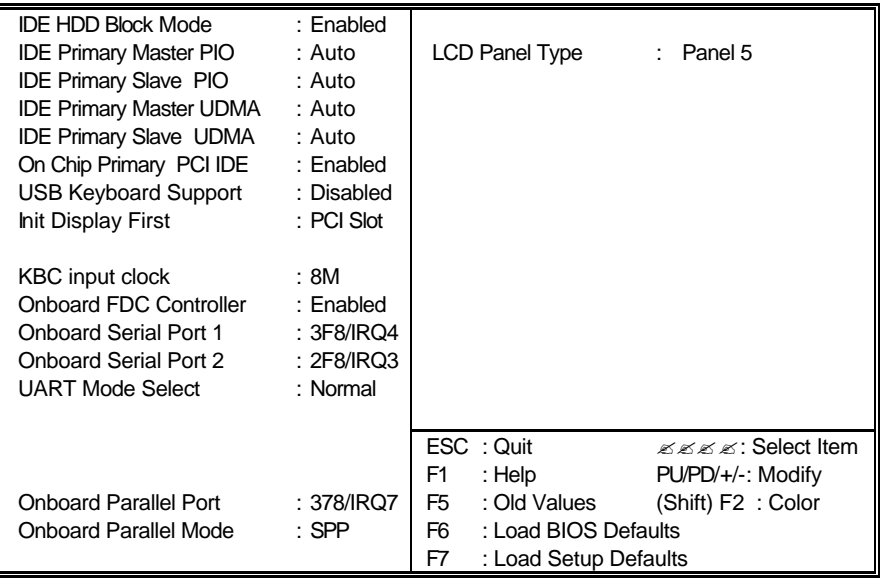

\*It allows the system BIOS to select one of sixteen LCD panel types upon power up.

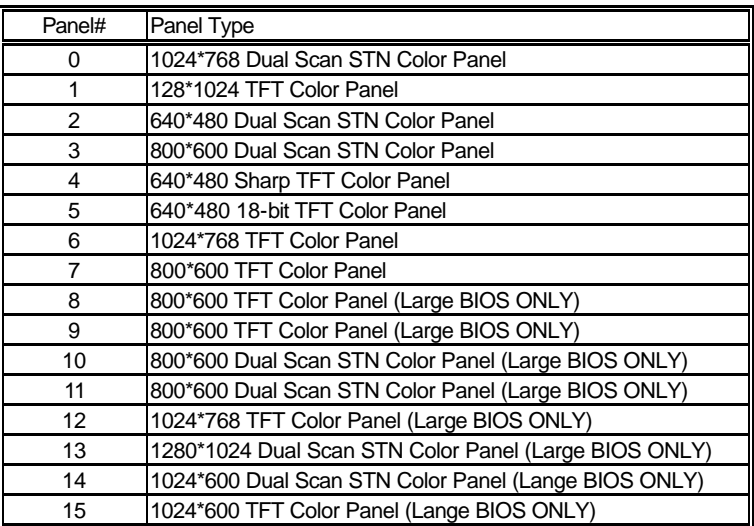

## 4.6 Power Management Setup

The Power Management Setup allows user to configure the system for saving energy in a most effective way while operating in a manner consistent with his own style of computer use.

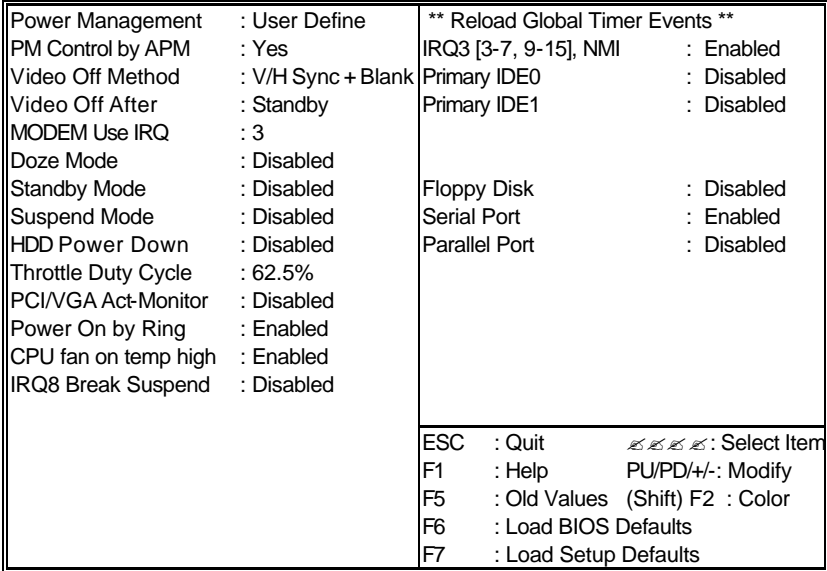

## 4.7 PnP/PCI Configuration Setup

In this section, the PnP/PCI configuration setup allows you to configure the ISA and PCI devices installed in your system by manually or auto.

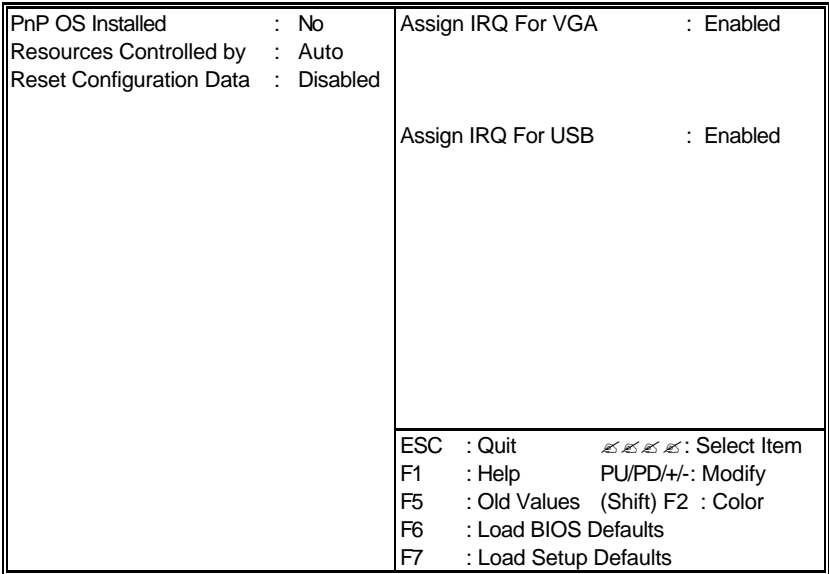

# *Chapter-5*

## Software Utilities

This chapter the detailed information of VGA and LAN function. How to install the configuration is also included.

Section include:

- ? VGA DRIVER INSTALLATION
- ? NETWORK DRIVER INSTALLATION

## 5.1 VGA DRIVER INSTALL FOR WIN95 & WIN98

- 1.Click Start, then Setting, then Control Panel. Start the Display applet program.
- 2.Select the setting page, push the Advanced properties button. Push the change button in the adapter area.
- 3.Continue to click "Next". Select display a list of all drivers in a specific location, so you can select the drivers you want.
- 4.Click "Next". Select the Specify a location checkbox and click "Browse".
- 5.Specify the path to the new driver and press the ,<ENTER> key. (if in driver A:, select a:\win95)
- 6.The Select device dialog box will appear.

#### Select **Chips and Tech. 69000 PCI**

- 7.Continue choosing close until asked to restart machine.
- 8.After the system has restarted, you can go back into the display applet and select alternate screen resolutions and color depths.

Note: Installation procedure for Windows 98 is similar to Windows95.

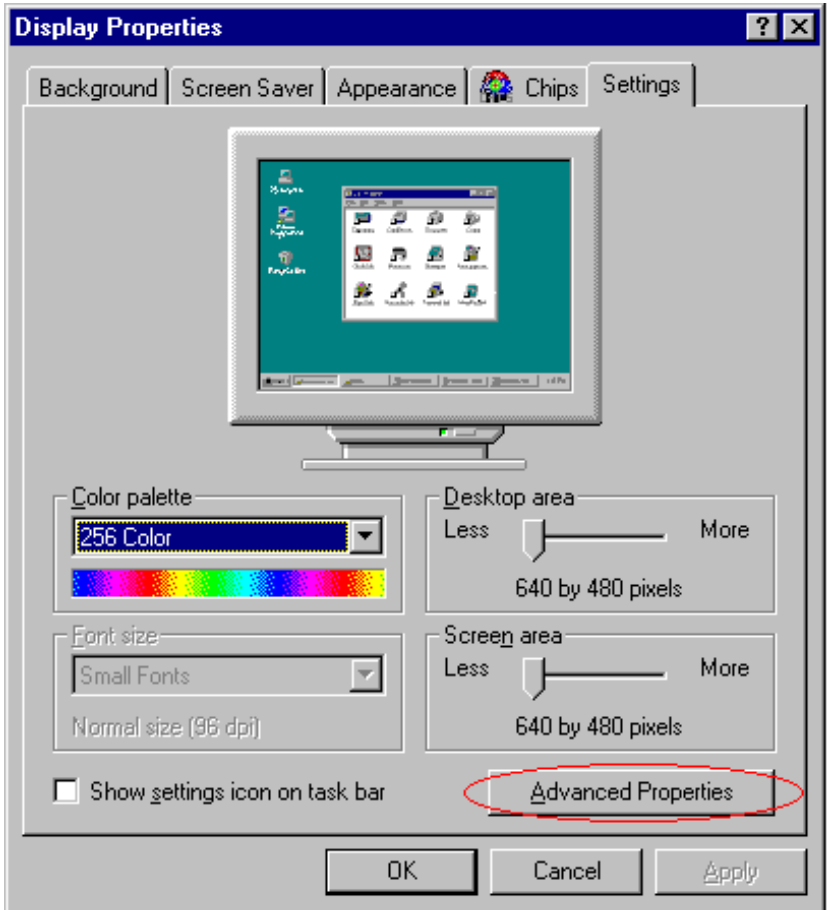

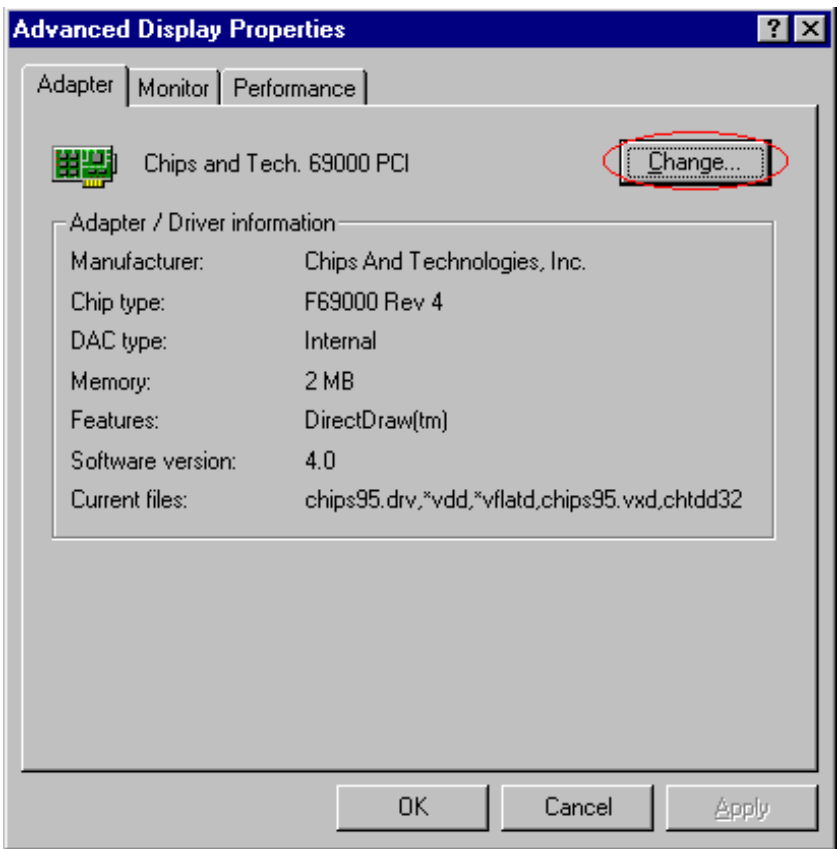

## 5.2 VGA DRIVER INSTALL FOR WIN NT4.0

- 1.Click the Start button, then go to Settings and click on Control Panel. Click on Display icon to start the Display Properties window.
- 2.Click on the Settings tab, and then click on Display Type.
- 3.In the Change Display Type window, click on "Have Disk".
- 4.Specify the path to the new driver and press the <ENTER>key. (if in driver A:, type a:\nt40)

#### select **Chips Video Accelerator (655545/48/50/54/55/68554 69000)**

- 5.click OK or press Enter
- 6.You will then see warning panel about Third Party Drivers. Click on Yes to finish the install.
- 7.Once the installation is complete, the system must shut down and restart for the new driver to take effect.
- 8. After restart, checking on the VGA driver, the properties of the driver should look similar to the following figure.

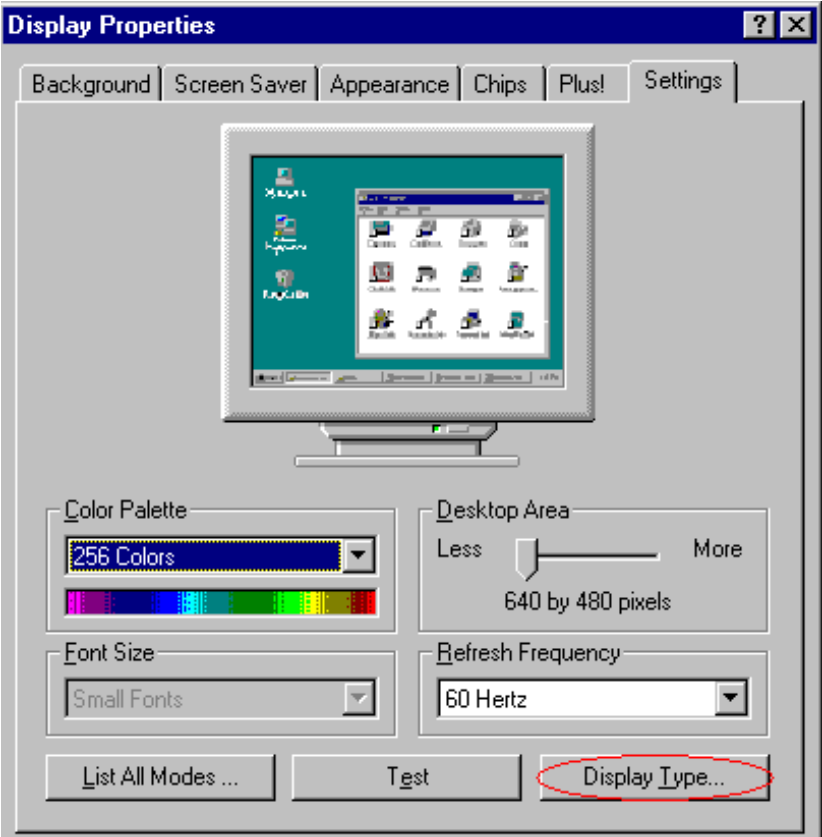

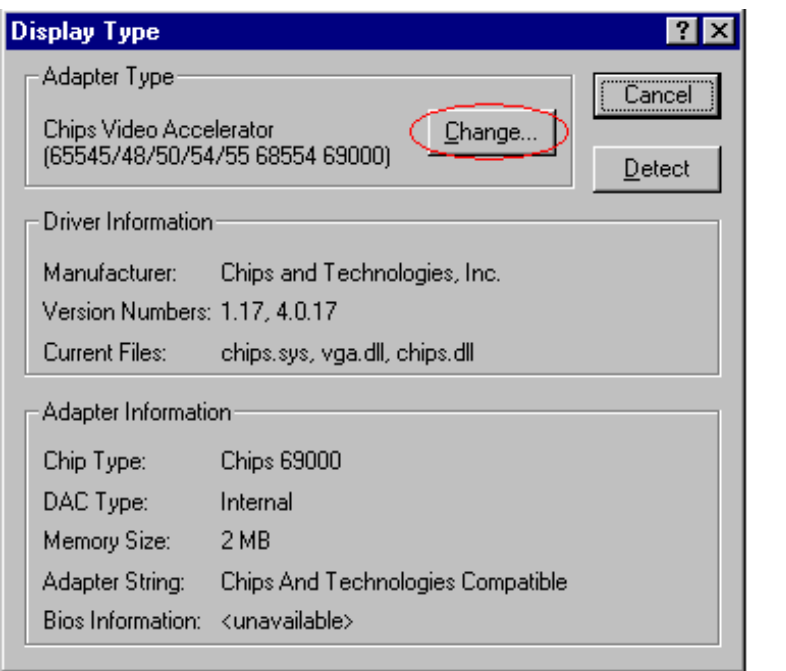

#### **Change Display**

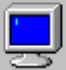

Choose the manufacturer and model of your display adapter. If your display adapter came with an installation disk, click on HaveDisk.

Display:

Chips Video Accelerator (65545/48/50/54/55 68554 69000)

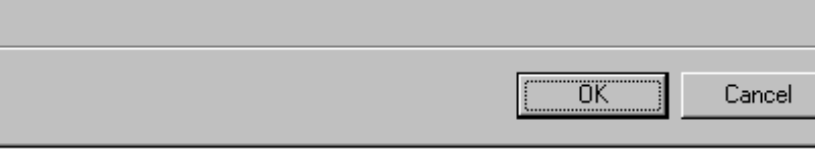

⊠

## 5.3 NETWORK DRIVER INSTALL FOR WIN98 & WIN95

## **Win98**

Windows 98 will detect the network driver automatically.

## **Win95**

- 1.Click Start, then Settings, in the "Setting" select Control panel. Start the network applet program.
- 2.In the Network window, click Add. In the Select Network Component Type, select Adapter then click Add.
- 3.When the Select Network Component Type, Select Adapter, then click Add.
- 4.Specify the path the new driver and press <ENTER> key. (If in driver  $a$ :, type  $a$ : (If you're not sure exactly where the drivers are, choose the "Browse" button and find it)

## Select **Intel EtherExpress PRO/100+ Management Adapter**

5.Click OK.

- 6.Windows 95 will copy the network drivers to the proper directories on your system.
- 7.Continue choosing "OK", util asked to restart your system.
- 8. After restart, checking on the network driver , the Properties of the driver should look similar to the following figure.

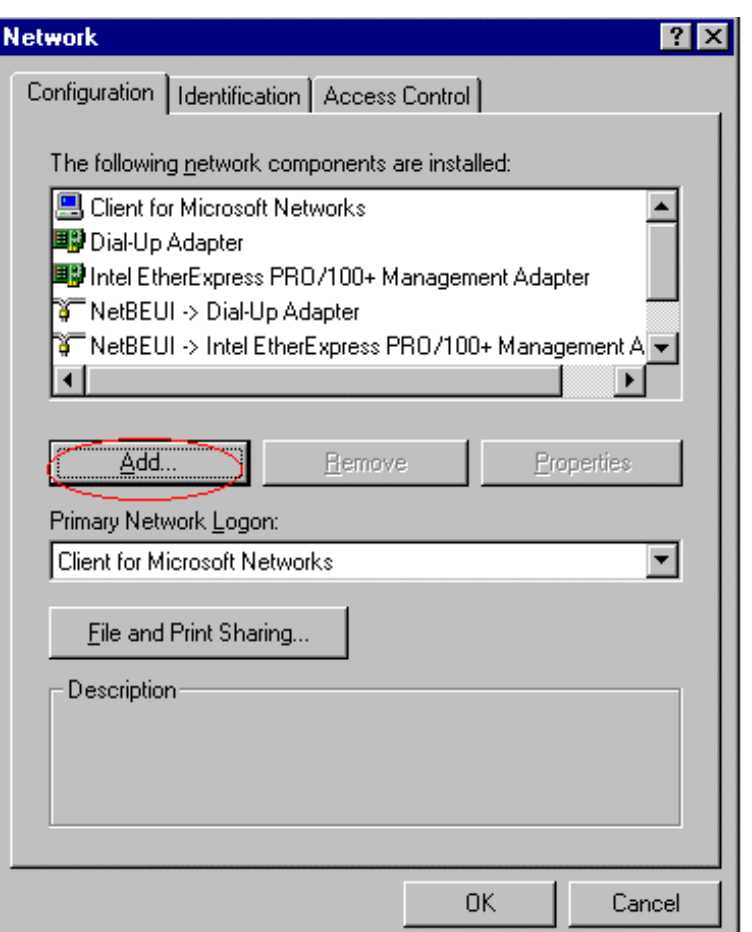

#### **Select Network adapters**

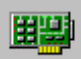

Click the Network adapter that matches your hardware, and then click OK. If<br>you have an installation disk for this device, click Have Disk.

岗

#### Models:

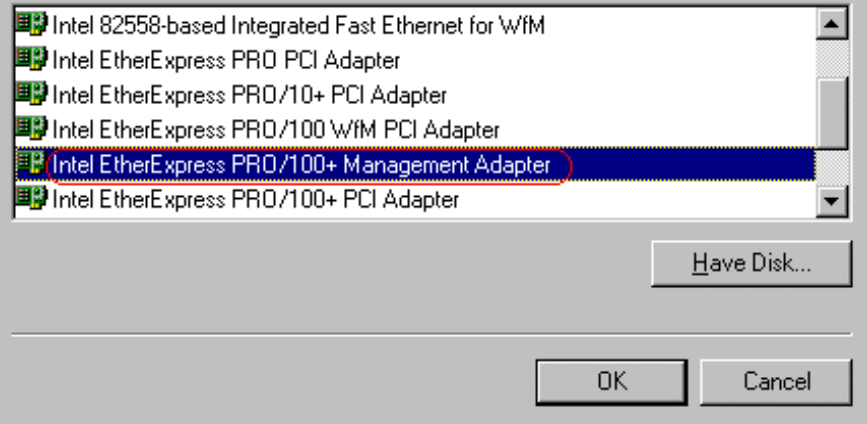

## 5.4 NETWORK DRIVER INSTALL FOR WIN NT4.0

- 1.Click the Start button, then go to Settings and click on Control Panel. Click on the Network icon to start the Network window.
- 2.Click on the Adapters tab, and then click on Add. In the Select Network Adapter window, click on Have Disk.
- 3.This will bring up the Insert Disk window.
- 4.Supply the directory where the Windows NT driver file are located. (If in driver a:, type a:\)
- 5. The Select OEM Option window will show up.

#### Select **Intel EtherExpress PRO Adapter**

- 6.Click OK to finish the install.
- 7.Once the installation is complete, the system must be shut down and restarted for the new driver to take effect.
- 8. After restart, checking on the Network driver, the Properties of the driver should look similar figure.

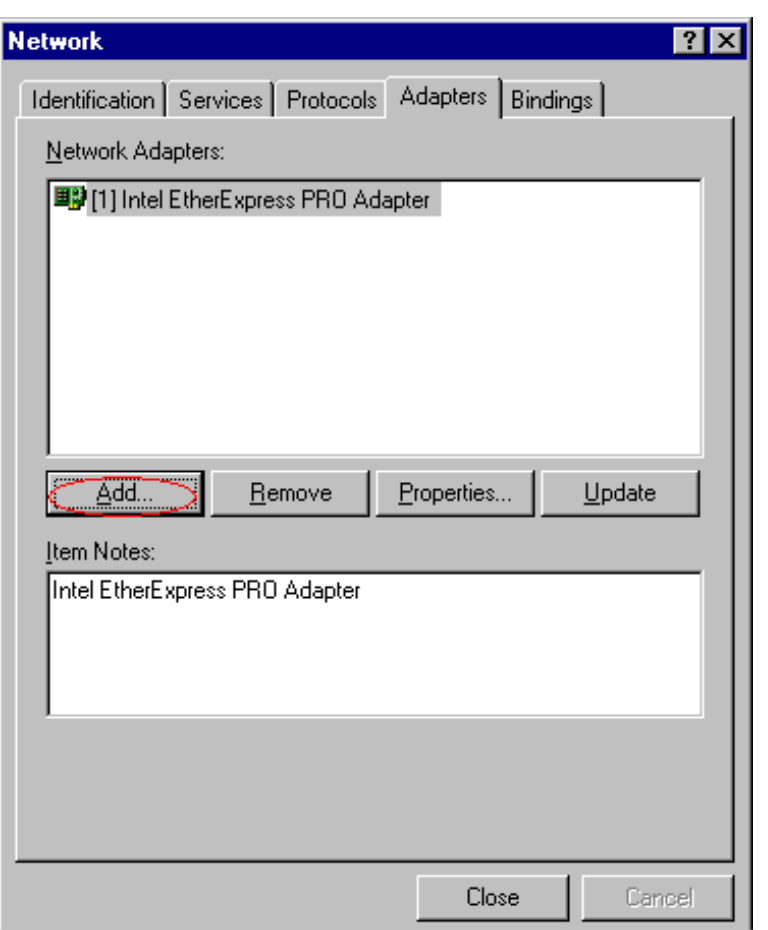